## **Compound Coin – crashed wallet - repair**

## **Disclaimer**

You are responsible for your own coins if you delete your wallet.dat file and do not have a backup then you have lost your coins. Please follow these instructions very carefully, if unsure get someone trusted to help you. Read several times before carrying out the instructions below. These instructions can be used to repair most coin problems that can be solved by replacing a corrupted block chain held on your computer and are generic to other coins if used as a basis replacing the coin name with the one you are having a problem with.

First You must have SHOW hidden files and folders active in windows.

## Click on WINDOWS EXPLORER then **ORGANISE** tab then **FOLDER** and **SEARCH OPTIONS**

next **VIEW** and then select **SHOW HIDDEN FILES< FOLDERS** etc. then OK to select.

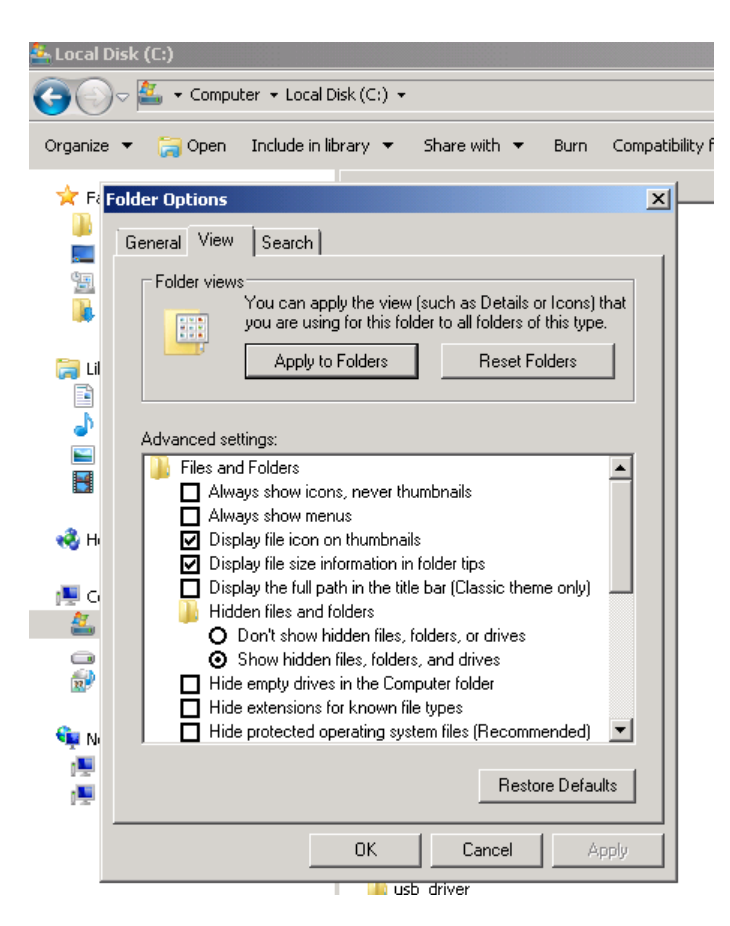

## **Next …**

I suggest you back up two ways first through the wallet FILE and then BACK UP WALLET – save to a USB drive or other backup device regularly eg. Comp1, comp2 etc.

You may not be able to carry out this first option and be forced for the more extreme measure below if your wallet is already not loading.

Next using **Windows explorer** back up your compound coin wallet: create a folder called **compbak** or similar in your roaming folder found in:

```
C:\Users\Paul\AppData\Roaming
*NB 'Paul' above will be your login user name...
Now copy all the files from:
C:\Users\Paul\AppData\Roaming\Compound 
To
C:\Users\Paul\AppData\Roaming\compbak
```
Next **delete** the compoundcoin folder in the roaming folder after first check all the files are backed up.

Reinstall the wallet from scratch and before it fully runs (let it run for a couple of minutes) exit the wallet from FILE and EXIT within the wallet menu. Now go back to the roaming wallet and copy the files **compound.conf** and **wallet.dat** (contains your wallet address and coins!) over the top of the recently created new **compound** folder.

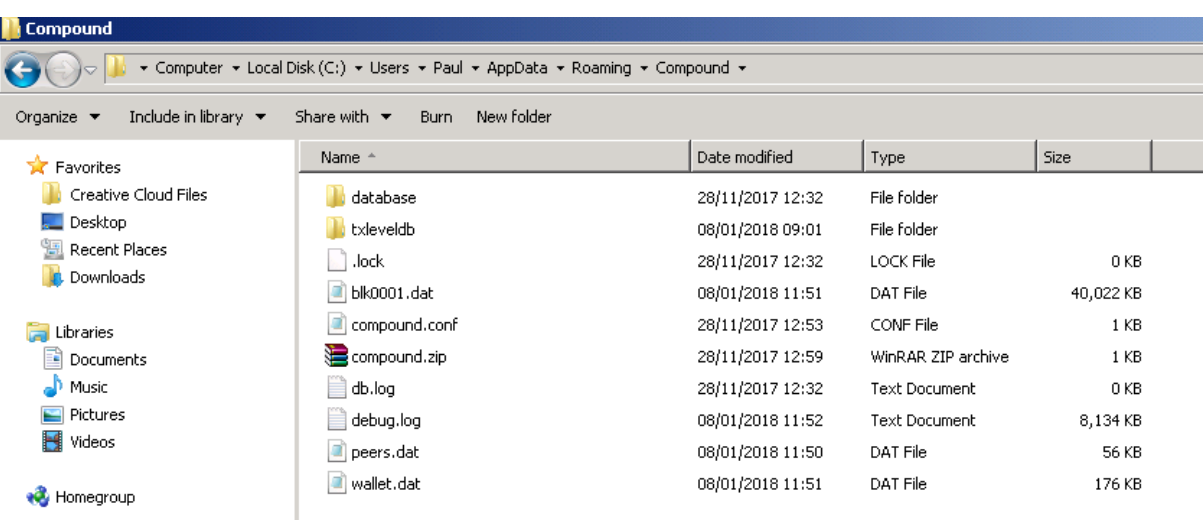

**(Picture above show compound wallet within windows explorer and roaming folder).**

Start wallet again and it will reload block chain and use your existing wallet address instead of a new one.